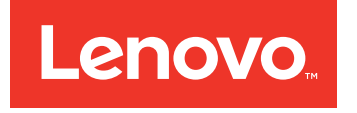

# Lenovo Converged HX Series

# クイック・スタート・ガイド

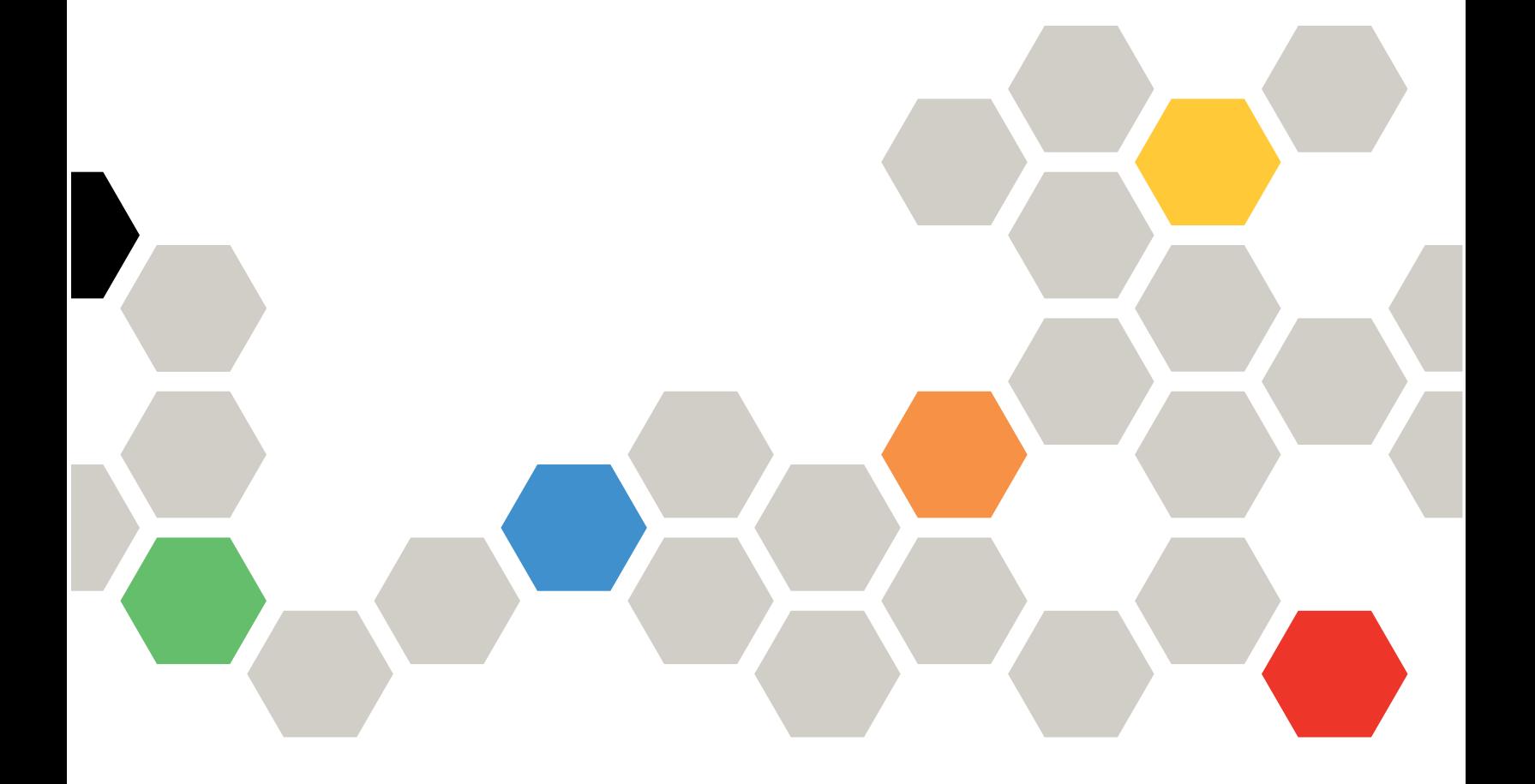

第 **<sup>2</sup>** 版 **(2016** 年 **<sup>6</sup>** 月**)**

**© Copyright Lenovo 2016.**

制限付き権利に関する通知: データまたはソフトウェアが米国一般調達局 (GSA: General Services Administration) 契約に準じて 提供される場合、使用、複製、または開示は契約番号 GS-35F-05925 に規定された制限に従うものとします。

## 目次

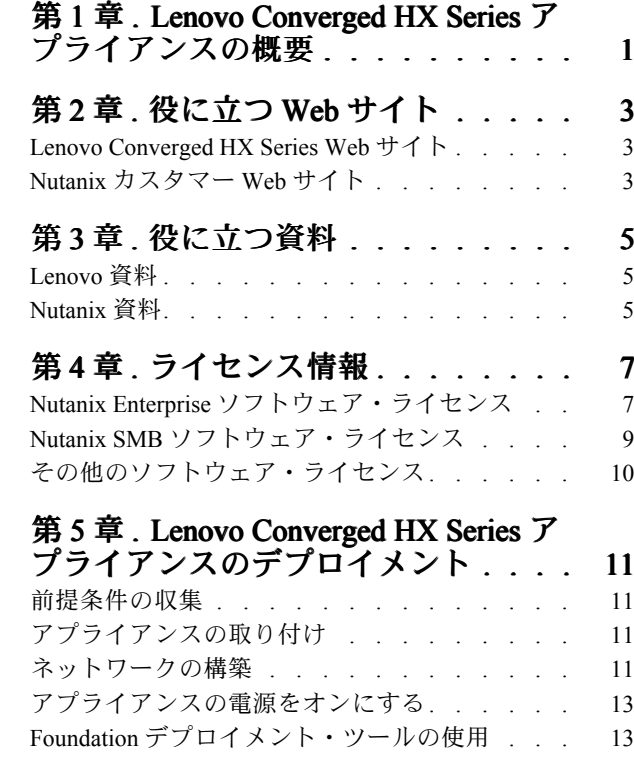

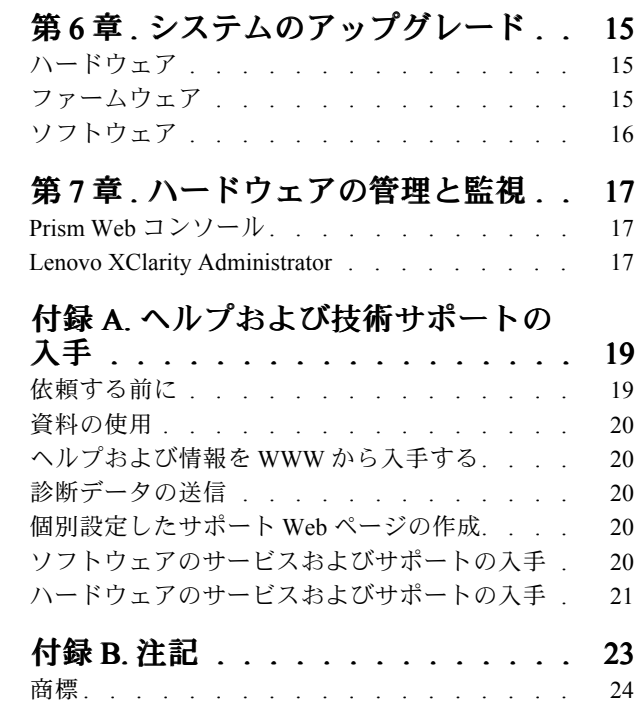

### <span id="page-4-0"></span>第1章 Lenovo Converged HX Series アプライアンスの概要

Lenovo® Converged HX シリーズ・アプライアンスは、IT インフラストラクチャの簡略化、コスト削減、時 間効率の向上を目的として設計されています。Lenovo がお届けするこのハイパー・コンバージド・アプラ イアンスは、Nutanix の業界最先端のハイパー・コンバージェンス・ソフトウェアを、Lenovo のエンター プライズ・プラットフォームに組み合わせます。

Intel® Xeon® プロセッサーを搭載した Lenovo Converged HX Series アプライアンスの一般的な用途とし ては、次のようなものがあります。

- 企業のワークロード
- プライベートおよびハイブリッド・クラウド
- リモート・オフィスおよび支社 (ROBO)
- サーバー仮想化
- 仮想デスクトップのインフラストラクチャー (VDI)
- 小中規模ビジネス (SMB) のワークロード

Lenovo Converged HX Series アプライアンスは、原価を低く抑えるために <sup>3</sup> つ程度のノードから開始して も、需要に合わせて無限にスケールできる機能を備えています。

Lenovo Converged HX Series アプライアンスは、5 つのファミリーがあり、必要に合わせてご利用いた だけます。

- Lenovo Converged HX1000 シリーズ: ROBO 環境に合わせて最適化されています
- Lenovo Converged HX2000 シリーズ: SMB 環境に合わせて最適化されています
- Lenovo Converged HX3000 シリーズ: 計算能力に重点を置く環境に合わせて最適化されています
- Lenovo Converged HX5000 シリーズ: ストレージ能力に重点を置くワークロードに合わせて最適化さ れています
- Lenovo Converged HX7000 シリーズ: 高パフォーマンスに重点を置くワークロードに合わせて最適 化されています

システム仕様およびサポートされている構成について詳しくは、Lenovo Converged HX Series アプライアン スの製品ガイドを参照してください。

- E5-2600v3 (Haswell) プロセッサー・ベースのアプライアンス
	- Lenovo Converged HX3500/HX5500/HX7500: <https://lenovopress.com/lp0059>
- E5-2600v4 (Broadwell) プロセッサー・ベースのアプライアンス
	- Lenovo Converged HX1000 シリーズ: [https://lenovopress.com/lp0503](http://lenovopress.com/LP0503)
	- Lenovo Converged HX2000 シリーズ: [https://lenovopress.com/lp0504](http://lenovopress.com/LP0504)
	- Lenovo Converged HX3000 シリーズ: [https://lenovopress.com/lp0505](http://lenovopress.com/LP0505)
	- Lenovo Converged HX5000 シリーズ: [https://lenovopress.com/lp0506](http://lenovopress.com/LP0506)
	- Lenovo Converged HX7000 シリーズ: [https://lenovopress.com/lp0507](http://lenovopress.com/LP0507)

## <span id="page-6-0"></span>第 2 章 役に立つ Web サイト

Lenovo Converged HX Series アプライアンスの取り付けおよび管理には、以下の Web サイトで情報や サポートを入手できます。

### Lenovo Converged HX Series Web サイト

Lenovo Converged HX Series Web サイト: <http://www.lenovo.com/support/converged-hx-series>

この Web サイトには、本書の最新版を含む Lenovo Converged HX Series アプライアンスに関する最新 情報が記載されています。

### Nutanix Nutanix カスタマー Web サイト

Nutanix カスタマー Web サイト: <http://portal.nutanix.com>

製品資料、ライセンス、ソフトウェア、パッチ、ナレッジベース、検索機能、その他有用な情報にアクセ スするには、この Web サイトに登録します。

登録の問題が発生した場合は、portal-accounts@nutanix.com に電子メールを送信してください。緊急で登録 のサポートが必要な場合は、以下にリストされているお住まいの国または地域の電話番号で Nutanix に連 絡してください。

<http://www.nutanix.com/support/phone-numbers>

## <span id="page-8-0"></span>第 3 章 役に立つ資料

この章では、この「クイック・スタート・ガイド」に加えて役に立つ資料について説明します。役に立つ 資料はすべてインターネットに掲載されています。

## Lenovo 資料

次の表で、インストールや管理に役立つ Lenovo 資料を説明します。必要な資料を入手するには、以下の Web サイトにアクセスしてください。

<http://www.lenovo.com/support/converged-hx-series>

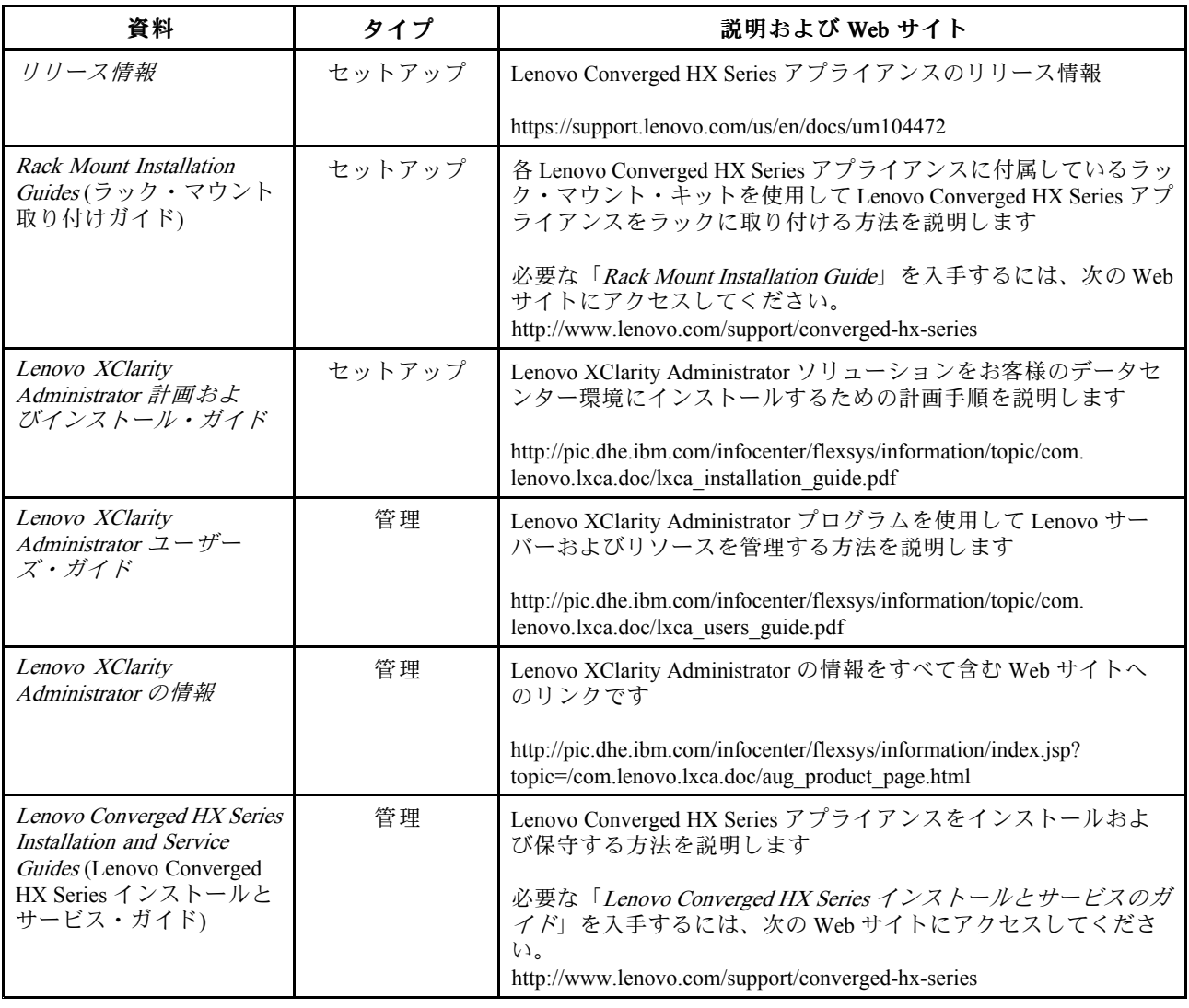

## Nutanix 資料

次の表で、インストールや管理に役立つ Nutanix 資料を説明します。

必要な資料を入手するには、<https://portal.nutanix.com/#/page/docs> にアクセスしてください。フィルターの ドロップダウン・リスト・ボックスで正しいソフトウェア・タイプ、バージョン (4.5 以降)、プラッ トフォームを選択し、名前でドキュメントを見つけてください。

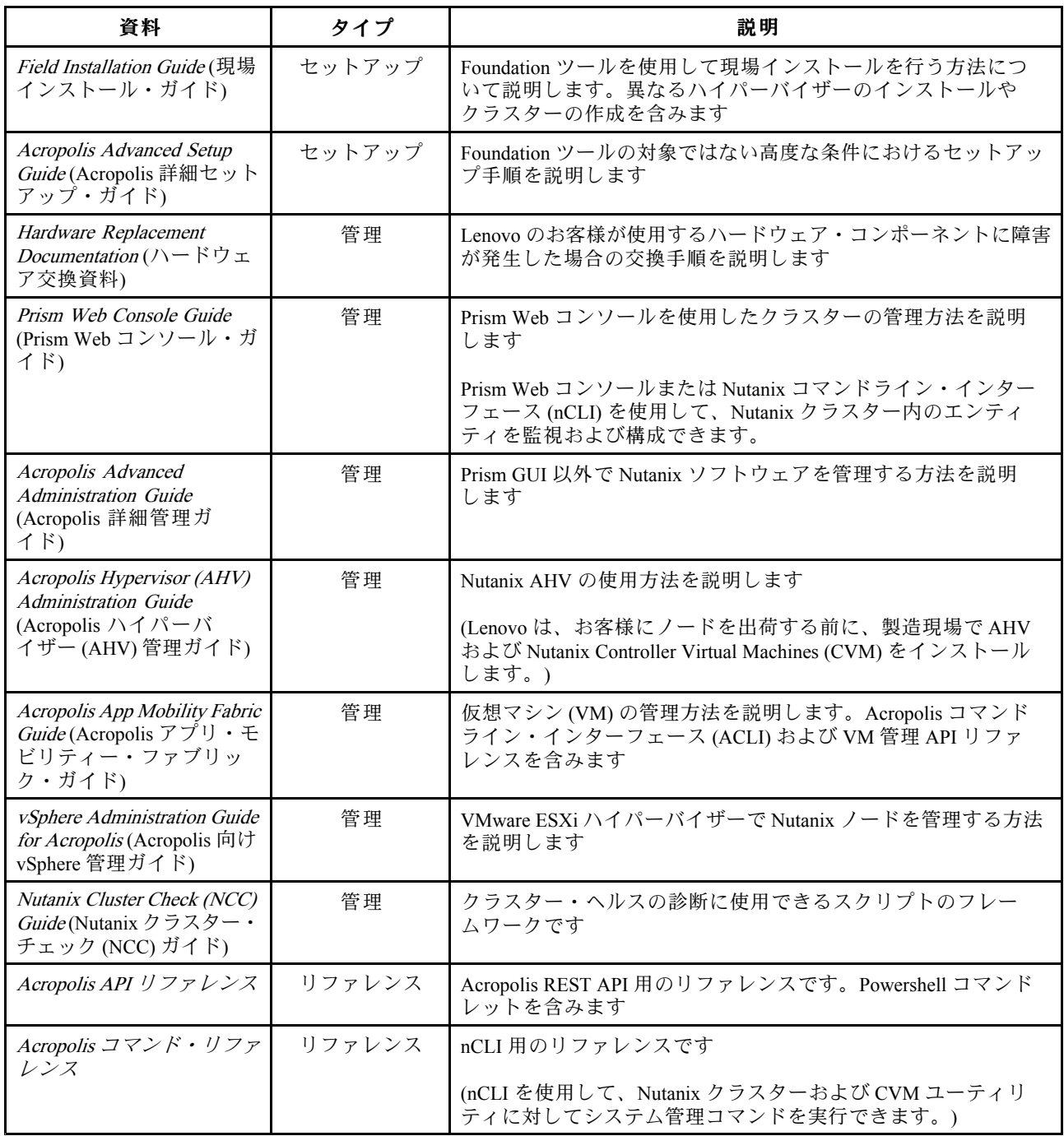

## <span id="page-10-0"></span>第4章 ライセンス情報

この章では、Lenovo Converged HX Series アプライアンスのライセンス情報を説明します。

### Nutanix Enterprise ソフトウェア・ライセンス

Enterprise 向け Lenovo Converged HX Series アプライアンスは、以下のいずれかの XPRESS Nutanix ソフト ウェア・ライセンスが付属した状態で工場からお手元に届きます。

- Starter
- Pro
- Ultimate

Lenovo Converged HX Series アプライアンスは、デフォルトの Starter ライセンスが付属した状態で工場か らお手元に届きます。このライセンスは製造日から 6 年間有効であり、Nutanix のカスタマー Web サ イトに登録する必要はありません。

Pro ライセンスおよび Ultimate ライセンスは、Nutanix カスタマー Web サイト [\(http://portal.nutanix.com](http://portal.nutanix.com)) から ライセンス・ファイルをダウンロードしてクラスターにインストールする必要があります。追加ノードを 追加する際は、クラスターにライセンス・ファイルを再生成して再インストールしてください。Nutanix カスタマー Web サイトには、ライセンス・タイプおよび有効期限についての情報が掲載されています。

クラスター・ライセンスを取得、インストール、管理する方法については、「Prism Web コンソール・ガ イド」の「ライセンス管理」セクションを参照してください。「Prism Web コンソール・ガイド」の入手 方法については、 [5](#page-8-0) [ページの](#page-8-0) 「Nutanix 資料」を参照してください。

次の表に、Starter、Pro、Ultimate の各ライセンスの機能を示します。

| コア・データ・サービス機能          | <b>Starter</b> | Pro | Ultimate |
|------------------------|----------------|-----|----------|
| クラスター・サイズ              | 12個のノード        | 無制限 | 無制限      |
| 不均一クラスター               |                |     |          |
| VM中心のスナップショットと<br>クローン |                |     |          |
| データ階層化                 |                |     |          |
| インライン圧縮                |                |     |          |
| インライン・パフォーマンス重<br>複除去  |                |     |          |
| MapReduce 圧縮           |                |     |          |
| MapReduce 重複除去         |                |     |          |
| $EC-X$                 |                |     |          |
| VM ピニング                |                |     |          |

表 1. コア・データ・サービス機能の可用性の比較

#### 表 2. インフラストラクチャ回復機能の可用性の比較

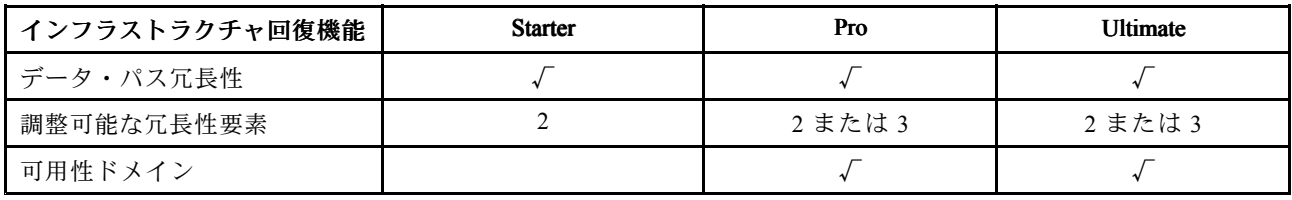

#### 表 3. データ保護機能の可用性の比較

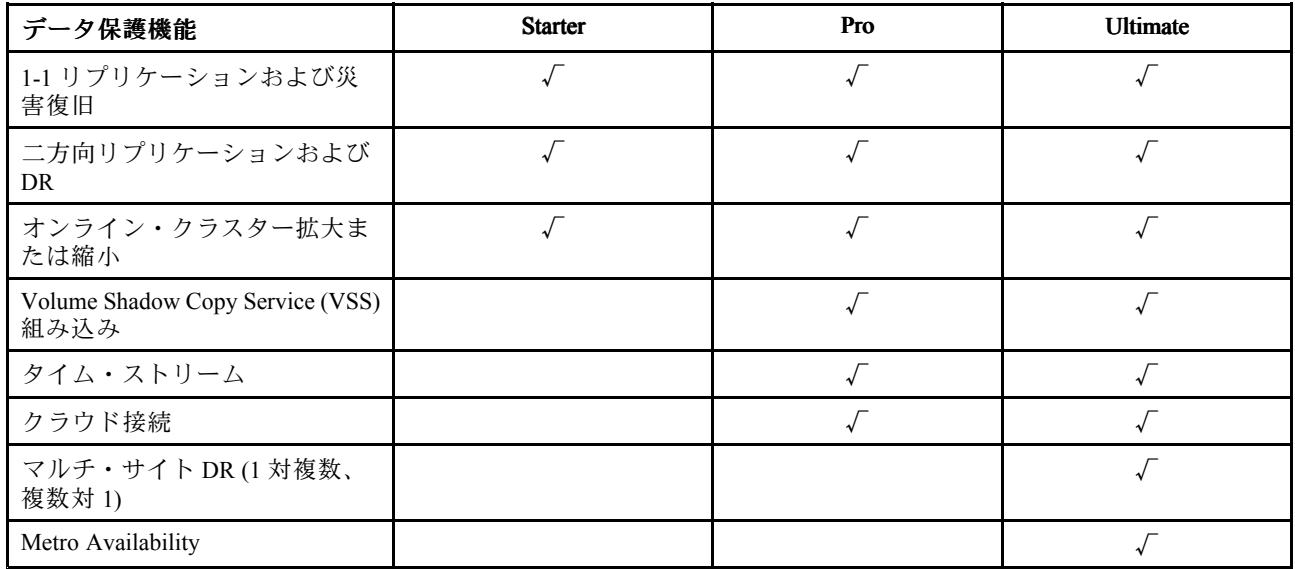

#### 表 4. セキュリティー機能の可用性の比較

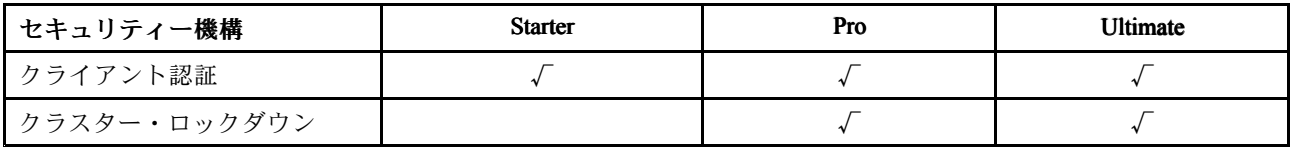

#### 表 5. 管理および分析機能の可用性の比較

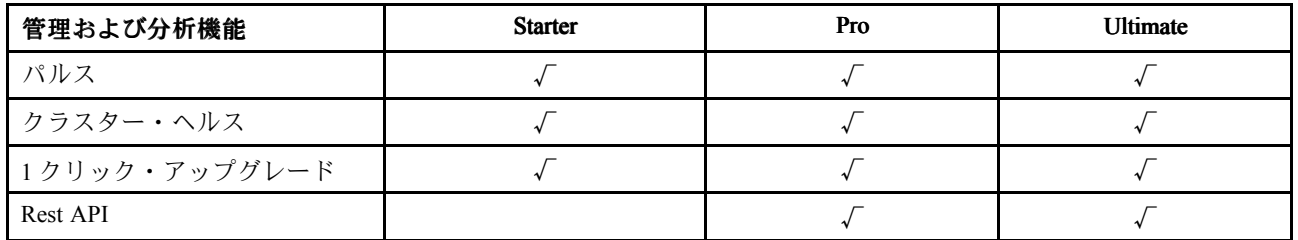

#### 表 6. 仮想化機能の可用性の比較

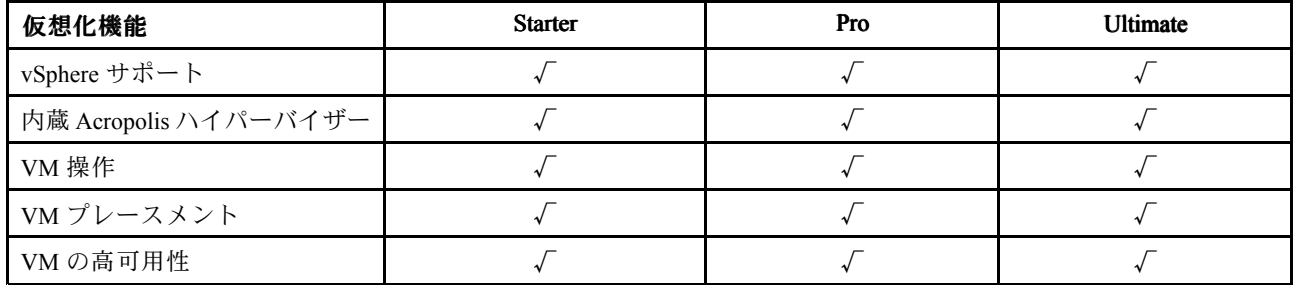

### <span id="page-12-0"></span>Nutanix SMB ソフトウェア・ライセンス

SMB 向け Lenovo Converged HX <sup>2000</sup> シリーズ・アプライアンスは、XPRESS Nutanix ソフトウェア・ライセ ンスが付属した状態で工場からお手元に届きます。このライセンスは製造日から 6 年間有効であり、 Nutanix のカスタマー Web サイトに登録する必要はありません。Nutanix カスタマー Web サイトには、ラ イセンス・タイプおよび有効期限についての情報が掲載されています。

追加ノードを追加する際は、クラスターにライセンス・ファイルを再生成して再インストールしてくださ い。クラスター・ライセンスを取得、インストール、管理する方法については、「Prism Web コンソー ル・ガイド」の「ライセンス管理」セクションを参照してください。「Prism Web コンソール・ガイド」 の入手方法については、 [5](#page-8-0) [ページの](#page-8-0) 「Nutanix 資料」を参照してください。

次の表に XPRESS ライセンスの機能を示します。

#### 表 7. コア・インフラストラクチャ・サービス機能

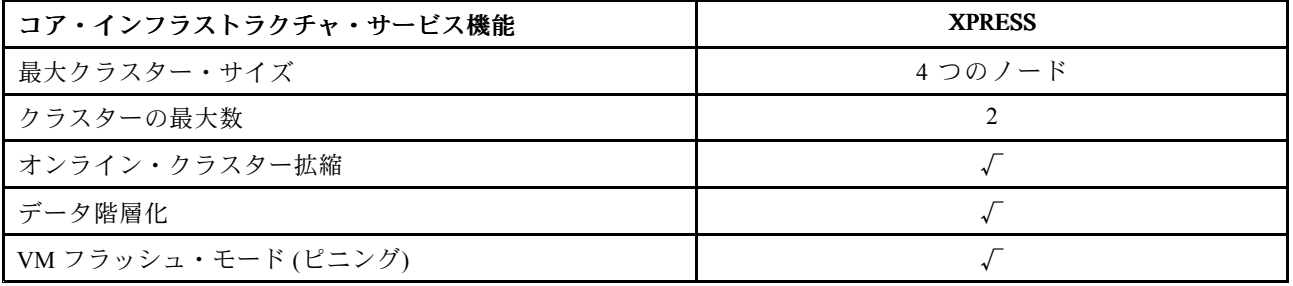

#### 表 8. スペース効率機能

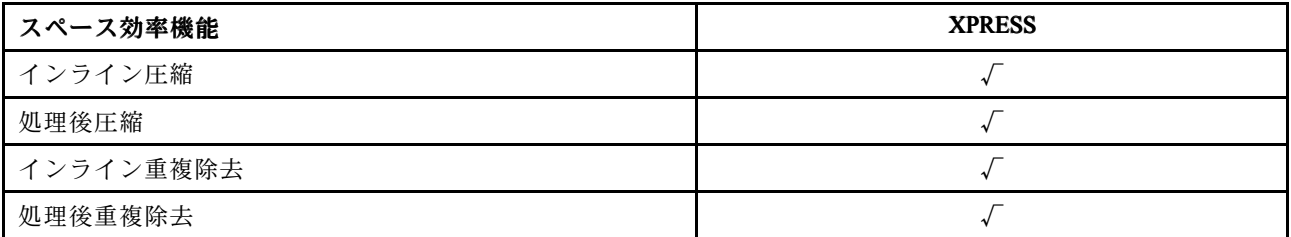

#### 表 9. インフラストラクチャ回復機能

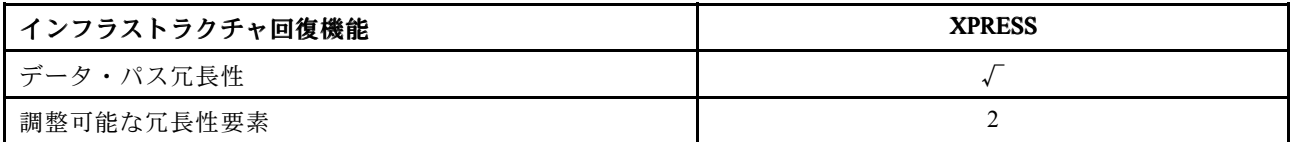

#### <span id="page-13-0"></span>表 10. データ保護機能

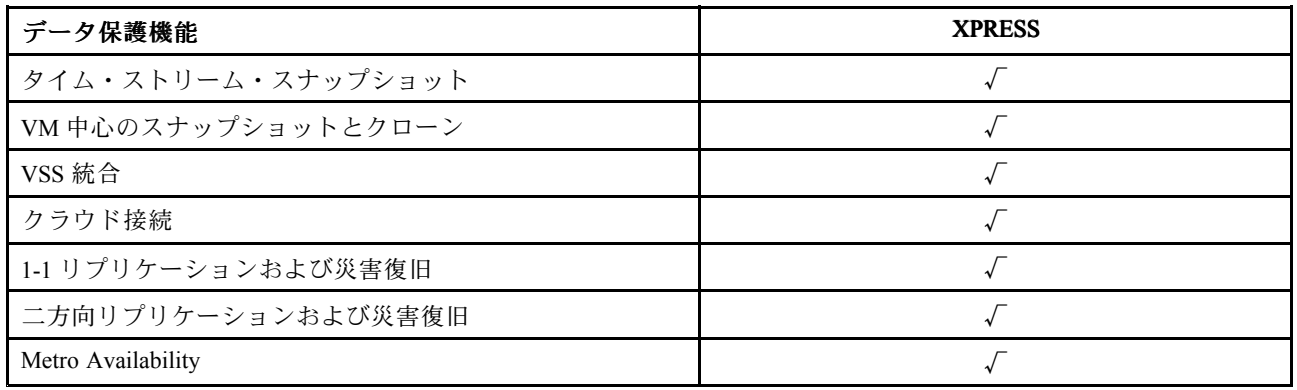

#### 表 11. 管理および分析機能

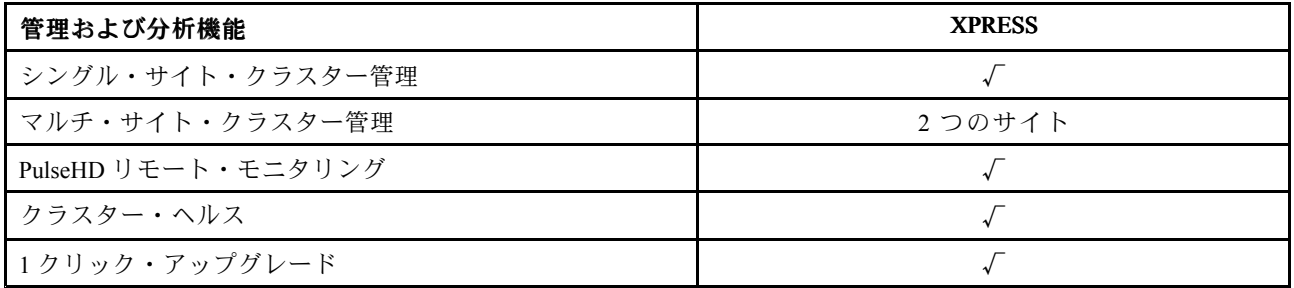

#### 表 12. 仮想化機能

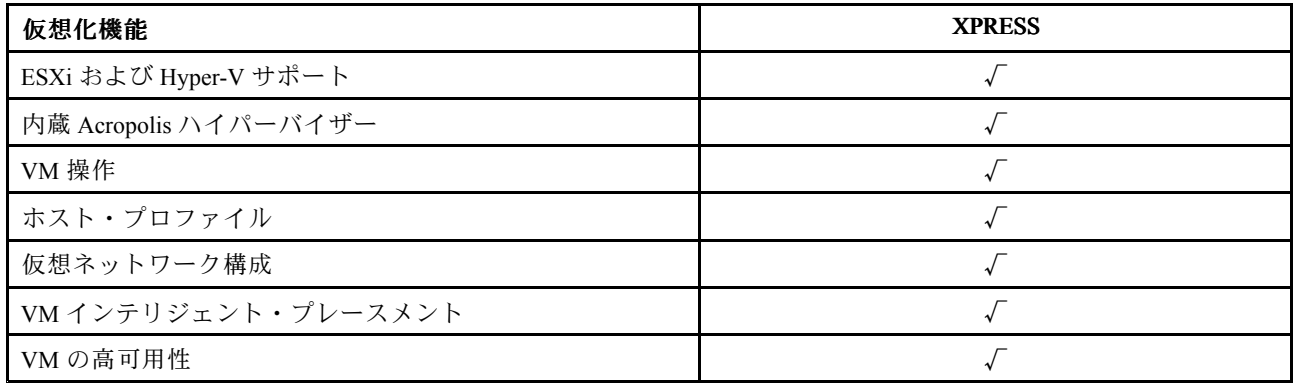

## その他のソフトウェア・ライセンス

Lenovo Converged HX Series アプライアンスでその他のソフトウェアを起動するには、ソフトウェアに適 切なライセンスがあることを確認します。たとえば、クラスターで VMware ESXi ハイパーバイザーを 使用する場合、VMware から適切なライセンスを取得する必要があります。Nutanix AHV には追加ラ イセンスは必要ないことに注意してください。

## <span id="page-14-0"></span>第 5 章 Lenovo Converged HX Series アプライアンスのデプロイ メント

Lenovo Professional Services 担当者およびそのパートナーが Lenovo Converged HX Series アプライアンス をベスト・プラクティスな状態にデプロイします。この章では、Lenovo Converged HX Series アプライ アンスのクラスターのインストールと構築に含まれる考慮事項、オプション、デプロイメント手順 の概要を説明します。

クラスターのデプロイメントには、次のステップが必要です。

- 1. 前提条件の収集
- 2. アプライアンスの取り付け
- 3. ネットワークの構築
- 4. アプライアンスの電源をオンにする
- 5. Foundation デプロイメント・ツールの使用

#### 前提条件の収集

以下の前提条件のハードウェアとソフトウェアの用意は、お客様の責任で行っていただきます。

- 組み込み管理モジュール (IMM) に接続する <sup>1</sup> GbE ラック搭載 (TOR) スイッチ <sup>1</sup> 個
- 10 GbE TOR スイッチ 2 個
- VMware ライセンス (必要な場合)

さらに、アプライアンスが AC 電源に接続されており (アプライアンスごとに <sup>2</sup> つの電源ケーブル)、適 切な冷却環境があることを確認してください。

### アプライアンスの取り付け

アプライアンスを取り付けるには、次の手順を実行します。

- 1. アプライアンスを開梱し、ドライブ、電源、ファンなどすべてのコンポーネントが適切に取り付けら れており、配送中に外れたり損傷したりしていないことを確認してください。
- 2. 各アプライアンスにはラック・マウント・キットが付属しています。アプライアンスがラック内 にない場合は、「Rack Mount Installation Guide」を参照して、ラック・マウント・キットを称して サーバーをラックに取り付けます。「Rack Mount Installation Guide」の入手方法については、 [5](#page-8-0) [ページの](#page-8-0) 「Lenovo 資料」を参照してください。
- 3. 各アプライアンスの 2 つの冗長パワー・サプライをラック搭載配電盤に接続します。

注:Lenovo Professional Services の担当者が正しい取り付けのサポートをすることもできます。

### ネットワークの構築

各 Lenovo Converged HX Series アプライアンスには、1 つまたは <sup>2</sup> つのデュアル・ポート <sup>10</sup> GbE ネット ワーク・インターフェース・カード、およびオンボード 1 GbE ポートが搭載されています。Nutanix ソフ トウェアは、アプライアンスのすべてのネットワーク・ポート (10 GbE と <sup>1</sup> GbE の両方) がプールされ るようにハイパーバイザーを構成します。ハイパーバイザー VM 管理はすべて、同じ 10 GbE ネット ワークを使用します。

冗長性のために、2 つの TOR スイッチを使用することをお勧めします。2 つ目のネットワーク・インター フェース・カードを使用することで、パフォーマンスが向上し、ネットワーク・インターフェース・カー ドの 1 つに障害が発生した場合の冗長性レベルが追加されます。

アプライアンスをネットワーク化するには、次のようにします。

- 1. <sup>10</sup> GbE TOR スイッチを両方とも取り付けて電源を入れます。スイッチは InterSwitch Links (ISL) を使用 して連結している必要があります。
- 2. 各10 GbE スイッチを、アプライアンスの各 10 GbE ネットワーク・ポートに接続します。<sup>n</sup> 個のアプ ライアンス (<sup>n</sup> は個数です) に対して、ネットワーク・インターフェース・カードの数によって 2n ま たは 4n 本のケーブルが必要です。
- 3. 1 GbE TOR スイッチを取り付けて電源を入れます。
- 4. 1 GbE スイッチを、それぞれ 1 本の 1 GbE ケーブルで各アプライアンスの専用 IMM ポートに接 続します。

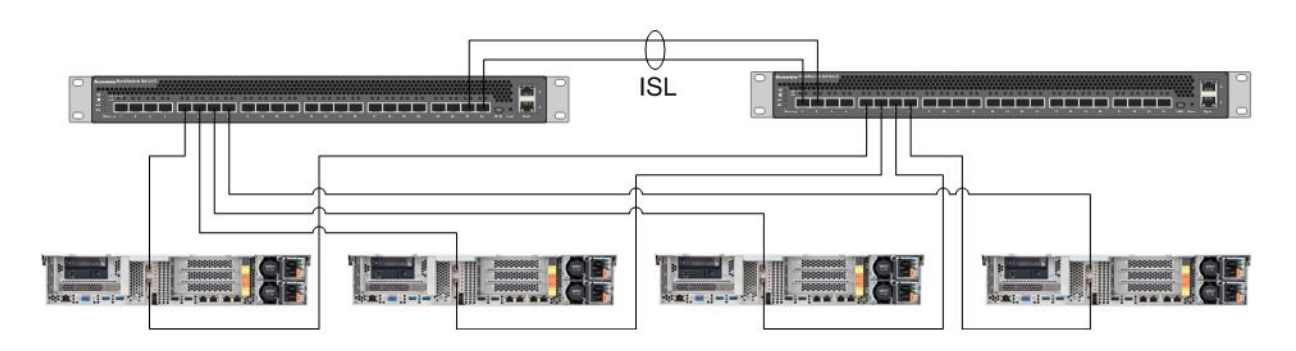

次の図は、さまざまな状況でのネットワーク接続の構築方法を示します。

図 1. 2 つの 10 GbE TOR スイッチに接続された 1 つのネットワーク・インターフェース・カードをそれぞれ備えた 4 つのアプライアンスのネットワーキング

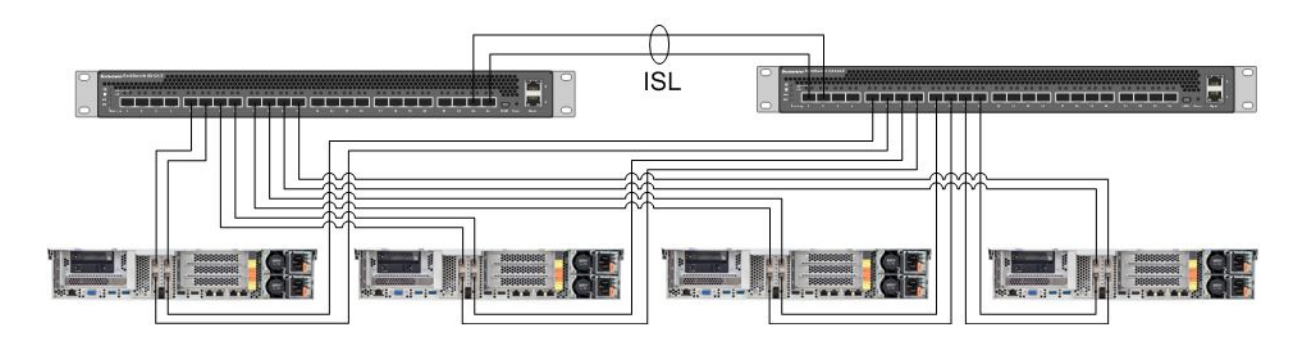

図 2. 2 つの 10 GbE TOR スイッチに接続された 2 つのネットワーク・インターフェース・カードをそれぞれ備えた 4 つのアプライアンスのネットワーキング

<span id="page-16-0"></span>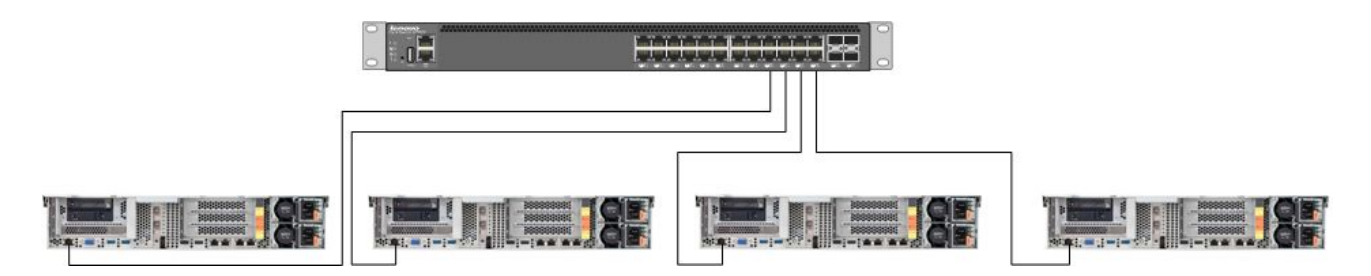

#### 図 3. 1 つの GbE TOR スイッチに接続されている専用 IMM ポートのネットワーキング

すべてのネットワーク・ポートがプールされているため、各アプライアンスで必要なのは 2 つの IP ア ドレスだけです。1 つがハイパーバイザー用、1 つが Nutanix CVM 用です。これらのアドレスは、 すべて同じサブネットにある必要があります。

また、IMM ポートにはネットワーク・アドレスが必要です。このアドレスは、お客様の要件に合わせ て、プールされたポートと同じサブネットであっても、まったく違うサブネットであってもかまいませ ん。IMM ポートが同じネットワーク上にある利点の <sup>1</sup> つは、Lenovo XClarity Administrator ハードウェア管 理 VM を、IMM ポートの 1 GbE ネットワークスイッチに接続された別のサーバーではなく、ESXi ク ラスター内で実行できることです。

### アプライアンスの電源をオンにする

すべてのハードウェアの導入およびケーブル配線が完了したら、Lenovo Converged HX Series アプライアン スの電源をオンにします。

アプライアンスには、AHV を含む Nutanix ソフトウェアがすべて初期インストールされています。アプ ライアンスはハイパーバイザーから起動し、コマンドラインがコンソールで使用できます。デフォル トのハイパーバイザーのルート・パスワードは nutanix/4u です。

### Foundation デプロイメント・ツールの使用

Nutanix クラスターを構成およびデプロイするもっとも一般的な方法は、Foundation ツールを使用する ことです。詳しくは、「Field Installation Guide (現場インストール・ガイド)」の第2章を参照してくだ さい。「Field Installation Guide (現場インストール・ガイド)」の入手方法については、 [5](#page-8-0) [ページの](#page-8-0) 「[Nutanix](#page-8-0) 資料」を参照してください。

Lenovo は、お客様にノードを出荷する前に、製造現場で AHV および CVM をインストールします。 Foundation ツールはクラスターのデプロイに使用され、以下の前提条件があります。

- Foundation ツールで検出されたノードを検証するための各ノードの MAC アドレス
- デプロイするノードごとの IP アドレス、ネットマスク、およびゲートウェイ
- ノードごとの各 CVM <sup>の</sup> IP アドレス、ネットマスク、ゲートウェイ (ノードと同じサブネットにあ る必要があります。)
- ノードごとの各 IMM <sup>の</sup> IP アドレス、ネットマスク、ゲートウェイ (ノードと同じサブネットにあるこ とも別のサブネットにあることもあります。)
- クラスターの名前および IP アドレス (CVM と同じサブネットにある必要があります。)

たとえば、4 つのノードをデプロイするには、合計で 17 個の IP アドレスが必要です。

また、Foundation ツールを使用してノードのハイパーバイザーを変更できます。各ハイパーバイザーの ISO イメージは、Foundation ツールを開始する前の必須前提条件です。必要なサポートされるハイパーバ イザーの ISO イメージをダウンロードするには、公式 Web サイトにアクセスしてください。

- ESXi 5.5 U2 ダウンロード Web サイト: <https://www-947.ibm.com/support/entry/portal/docdisplay?lndocid=migr-5097258>
- ESXi 5.5 U3 ダウンロード Web サイト: [https://my.vmware.com/web/vmware/info/slug/datacenter](https://my.vmware.com/web/vmware/info/slug/datacenter_cloud_infrastructure/vmware_vsphere/5_5#custom_iso)\_[cloud](https://my.vmware.com/web/vmware/info/slug/datacenter_cloud_infrastructure/vmware_vsphere/5_5#custom_iso)\_[infrastructure/](https://my.vmware.com/web/vmware/info/slug/datacenter_cloud_infrastructure/vmware_vsphere/5_5#custom_iso) vmware\_vsphere/5\_5#custom\_iso
- ESXi 6.0 U1 ダウンロード Web サイト: [https://my.vmware.com/web/vmware/info/slug/datacenter\\_cloud\\_infrastructure/](https://my.vmware.com/web/vmware/info/slug/datacenter_cloud_infrastructure/vmware_vsphere/6_0#custom_iso) vmware\_vsphere/6\_0#custom\_iso

正常にクラスターを作成した後、次の手順は、プールを作成し、VM をデプロイすることです。詳しく は、「Prism Web Console Guide (Prism Web コンソール・ガイド)」を参照してください。「Prism Web コン ソール・ガイド」の入手方法については、 [5](#page-8-0) [ページの](#page-8-0) 「Nutanix 資料」を参照してください。

Lenovo XClarity Administrator をインストールするには、詳しくは「Lenovo XClarity Administrator Planning and Installation Guide (Lenovo XClarity Administrator 計画およびインストール・ガイド)」を参照してくださ い。「Lenovo XClarity Administrator Planning and Installation Guide (Lenovo XClarity Administrator 計画およびイ ンストール・ガイド)」の入手方法については、 [5](#page-8-0) [ページの](#page-8-0) 「Lenovo 資料」を参照してください。

## <span id="page-18-0"></span>第 6 章 システムのアップグレード

Lenovo Converged HX Series アプライアンスには、アップグレードできる様々なコンポーネントがありま す。Lenovo Converged HX Series アプライアンスは、ハードウェアの交換と特定のファームウェアおよびソ フトウェアのアップグレードで保守できます。

### ハードウェア

Lenovo Converged HX Series のハードウェアはアップグレードできません。構成および注文時にファ イナライズされます。

動作しないハードウェアを交換できます。詳細については*、「Lenovo Converged HX Series Installation* and Service Guide」を参照してください。本書を入手するには、 [5](#page-8-0) [ページの](#page-8-0) 「Lenovo 資料」を参照 してください。

### ファームウェア

注:ディスク・ファームウェアは Prism を使用してアップグレードできません。Lenovo XClarity Administrator を使用する必要があります。

以下のファームウェアをアップグレードできます。

- 前面ソリッド・ステート・ドライブ (SSD)
- 前面ハードディスク・ドライブ (HDD)
- Integrated Management Module (IMM)
- ネットワーク・インターフェース・カード (NIC)
- ホスト・バス・アダプター (HBA)
- Unified Extensible Firmware Interface (UEFI)

ファームウェアのバージョンをアップグレードするには、Lenovo XClarity Administrator の使用をお勧め します。ファームウェアの監視とアップグレードのタスクが簡単になります。また、IMM コンソール を使用してアウト・オブ・バンドでファームウェアをアップグレードすることもできます。または、 適切な OS の仮想イメージをロードしてからファームウェア・アップグレード・スクリプトを実行し てアップグレードを完了することもできます。

ローテーション・ベースでノードをアップグレードするには、次のようにします。

- 1. ゲスト VM をシャットダウンするか、クラスター内の他のノードに移動させます。
- 2. CVM を停止します。
- 3. ハイパーバイザーを保守モードにします。
- 4. 必要に応じて仮想イメージをロードし、ノードを再起動してオペレーティング・システムをアッ プグレードします。
- 5. Lenovo XClarity Administrator またはリモート・コンソール・ファームウェアでファームウェア更新 を適用します。
- 6. 必要に応じて、サーバーを再起動します。
- 7. ハイパーバイザーを保守モード以外に変更します。
- 8. CVM を開始します。

<span id="page-19-0"></span>クラスターのノードをすべて同時にアップグレードするには、まずクラスターを停止し、アップグ レードを行い、それからクラスターを開始します。最初に 1 つのノードをアップグレードして、不慮 の問題がないことを確認してから残りのノードのアップグレードを実行するのがベスト・プラクティ スであることに注意してください。

ノードまたはクラスターの停止および起動の詳細については、「Hardware Replacement Documentation (ハードウェア交換資料)」の「Common Procedures」の章を参照してください。「Hardware Replacement Documentation (ハードウェア交換資料)」の入手方法については、 [5](#page-8-0) [ページの](#page-8-0) 「Nutanix 資料」を参照 してください。

## ソフトウェア

以下のソフトウェアをアップグレードできます。

- Acropolis ソフトウェア (NOS)
- Acropolis Hypervisor (AHV)
- Nutanix Cluster Check (NCC)
- ESXi、ただしオフラインのアップグレード・バンドル使用時のみ。VMware vCenter を使用して行う必 要がある大小規模のリリース

上記のソフトウェアを Prism Web コンソールを使用してアップグレードするには、「Prism Web Console Guide (Prism Web コンソール・ガイド)」の第 <sup>2</sup> 章の「Software and Firmware Upgrades」を参照してくださ い。「Prism Web コンソール・ガイド」の入手方法については、 [5](#page-8-0) [ページの](#page-8-0) 「Nutanix 資料」を参照 してください。

## <span id="page-20-0"></span>第7章 ハードウェアの管理と監視

この章では、Prism Web コンソールおよび Lenovo XClarity Administrator のそれぞれについて、ハード ウェアの管理と監視に関する情報を説明します。

#### Prism Web コンソール

Prism Web コンソールは、VM、パフォーマンス、イベント、アラートなど、クラスターのさまざまなヘル ス・チェックを提供します。Lenovo Converged HX Series アプライアンスのクラスターを監視するプライマ リ・ユーザー・インターフェースである必要があります。Prism を使用するには、「Prism Web Console Guide (Prism Web コンソール・ガイド)」の以下の章を参照してください。

- アラートとイベントの監視
- ヘルス管理
- パフォーマンスの監視
- 仮想マシン管理

「Prism Web コンソール・ガイド」の入手方法については、 [5](#page-8-0) [ページの](#page-8-0) 「Nutanix 資料」を参照して ください。

#### Lenovo XClarity Administrator

Lenovo XClarity Administrator は、幅広いハードウェア管理機能を提供し、ノードからのアラートの検証や ファームウェアのアップデートができます。Lenovo XClarity Administrator ではオペレーティング・システ ムはインストールできないことに注意してください。Lenovo XClarity Administrator を使用するには、詳し くは「Lenovo XClarity Administrator User's Guide」の次の章を参照してください。

- サーバーの管理
- 管理対象エンドポイントでのファームウェアの更新
- アラートの使用
- イベントの使用

「Lenovo XClarity Administrator ユーザーズ・ガイド」の入手方法については、[5](#page-8-0) [ページの](#page-8-0)「Lenovo 資 [料](#page-8-0)」を参照してください。

### <span id="page-22-0"></span>付録 A ヘルプおよび技術サポートの入手

お客様がヘルプ、サービス、またはテクニカル・サポートを必要とする場合や、Lenovo 製品に関 する詳しい情報を必要とする場合に備えて、Lenovo ではお客様を援助するためさまざまなサービスを 設けています。

Lenovo および Lenovo 製品に関する追加情報を入手したり、ご使用の Lenovo システムやオプション・デバ イスに問題が発生した場合の対処方法を判別できます。

#### 依頼する前に

連絡する前に、以下の手順を実行して、必ずお客様自身で問題の解決を試みてください。

ご使用の Lenovo 製品の保証サービスが必要と思われる場合、事前に準備していただくと、サービス 技術者が効率的にお客様をサポートできます。

- すべてのケーブルが正しく接続されていることを確認します。
- システムおよびオプション・デバイスの電源がオンになっていることを確認します。
- ご使用の Lenovo 製品用に更新されたソフトウェア、ファームウェア、およびオペレーティング・シ ステム・デバイス・ドライバーがないかを確認します。Lenovo 保証条件は、Lenovo 製品の所有者 であるお客様の責任で、製品のソフトウェアおよびファームウェアの保守および更新を行う必要が あることを明記しています (追加の保守契約によって保証されていない場合)。お客様のサービス技 術員は、問題の解決策がソフトウェアのアップグレードで文書化されている場合、ソフトウェアお よびファームウェアをアップグレードすることを要求します。
- 問題の解決に役立つ情報があるか確認するには、次の Web サイトにアクセスしてください。 <http://www.lenovo.com/support/converged-hx-series>
- サービス技術員に提供するために、次の情報を収集します。このデータは、サービス技術員が問題の解 決策を迅速に提供する上で役立ち、お客様が契約された可能性があるレベルのサービスを確実に受けら れるようにします。必ず、Lenovo Converged HX Series アプライアンスであることを伝えてください。
	- ハードウェアおよびソフトウェアの保守契約番号 (該当する場合)
	- マシン・タイプ番号 (Lenovo Converged HX Series <sup>の</sup> 5462)
	- 型式番号
	- シリアル番号
	- 現行のシステム UEFI およびファームウェアのレベル
	- エラー・メッセージやログなど、その他関連情報
- サービス技術者に情報を簡潔に提供するには、[http://www.ibm.com/support/entry/portal/Open\\_service\\_request](http://www.ibm.com/support/entry/portal/Open_service_request) で電子サービス・リクエストを送信します。この操作を完了するとすぐに、IBM サービス技術者 が解決に向けて作業を開始します。

多くの問題は、Lenovo がオンライン・ヘルプまたは Lenovo 製品資料で提供するトラブルシューティング 手順を実行することで、外部の支援なしに解決することができます。Lenovo 製品資料にも、お客様が実 行できる診断テストについての説明が記載されています。大部分のシステム、オペレーティング・シ ステムおよびプログラム用の資料には、トラブルシューティング手順やエラー・メッセージおよびエ ラー・コードに関する説明が記載されています。ソフトウェアの問題だと考えられる場合は、オペレー ティング・システムまたはプログラムの資料を参照してください。

### <span id="page-23-0"></span>資料の使用

Lenovo システム、初期インストール済みソフトウェア (ある場合)、あるいはオプション・デバイスに関す る情報は、製品資料に記載されています。資料には、印刷された説明書、オンライン資料、README ファイル、およびヘルプ・ファイルがあります。Lenovo Converged HX Series アプライアンスの資料のリス トについては、 [5](#page-8-0) ページの 第 3 章「[役に立つ資料](#page-8-0)」を参照してください。

診断プログラムの使用方法については、システム資料にあるトラブルシューティングに関する情報を参照 してください。トラブルシューティング情報または診断プログラムを使用した結果、デバイス・ドライ バーの追加や更新、あるいは他のソフトウェアが必要になることがあります。Lenovo は、お客様が最新の 技術情報を入手したり、デバイス・ドライバーや更新をダウンロードできるページを Web サイト上に設 けています。これらのページにアクセスするには、以下にアクセスしてください。 <http://www.lenovo.com/support/converged-hx-series>

### ヘルプおよび情報を WWW から入手する

Lenovo では、最新の製品およびサポート情報をワールド・ワイド・ウェブで提供しています。Lenovo Converged HX Series アプライアンスについて詳しくは、次の Web サイトにアクセスしてください。 <http://www.lenovo.com/support/converged-hx-series>

## 診断データの送信

注:このセクションには、IBM Web サイトへの言及、およびサービスの取得に関する情報が含まれていま す。IBM は、Lenovo Converged HX Series アプライアンス向けの Lenovo の優先サービス提供者です。

Enhanced Customer Data Repository を使用して、IBM へ診断データを送信できます。

診断データを IBM に送信する前に、以下に記載されている利用条件をお読みください。 <http://www.ibm.com/de/support/ecurep/terms.html>

以下のいずれの方法でも、診断データを送信できます。

- 標準アップロード: [http://www.ibm.com/de/support/ecurep/send\\_http.html](http://www.ibm.com/de/support/ecurep/send_http.html)
- システムのシリアル番号を添えた標準アップロード: [http://www.ecurep.ibm.com/app/upload\\_hw](http://www.ecurep.ibm.com/app/upload_hw)
- セキュア・アップロード: [http://www.ibm.com/de/support/ecurep/send](http://www.ibm.com/de/support/ecurep/send_http.html#secure)\_[http.html#secure](http://www.ibm.com/de/support/ecurep/send_http.html#secure)
- システムのシリアル番号を添えたセキュア・アップロード: [https://www.ecurep.ibm.com/app/upload\\_hw](https://www.ecurep.ibm.com/app/upload_hw)

### 個別設定したサポート Web ページの作成

目的の Lenovo 製品を特定して、個別設定したサポート Web ページを作成することができます。

個別設定したサポート Web ページを作成するには、以下の Web サイトにアクセスしてください。 [http://www.ibm.com/support/mynotifications](http://www.ibm.com/support/mynotifications.)

この個別設定されたページから、新しい技術文書に関する E メール通知を毎週購読したり、情報を検索し ダウンロードしたり、さまざまな管理サービスにアクセスしたりすることができます。

### ソフトウェアのサービスおよびサポートの入手

注:このセクションには、IBM Web サイトへの言及、およびサービスの取得に関する情報が含まれていま す。IBM は、Lenovo Converged HX Series アプライアンス向けの Lenovo の優先サービス提供者です。

<span id="page-24-0"></span>IBM Support ラインを使用すると、ご使用の Lenovo 製品の使用法、構成、およびソフトウェアの問題につ いて、電話によるサポートを有料で受けることができます。Nutanix ソフトウェアの問題であることが判 明した場合は、Nutanix に転送されて問題の検討と解決が引き継がれます。

サポート・ラインおよび他の IBM サービスについて詳しくは、以下の Web サイトにアクセスしてくださ い。 <http://www.ibm.com/services>

IBM サポートの電話番号については、以下の Web サイトにアクセスしてください。 <http://www.ibm.com/planetwide>

米国およびカナダの場合は、1-800-IBM-SERV (1-800-426-7378) に電話してください。

### ハードウェアのサービスおよびサポートの入手

注:このセクションには、IBM Web サイトへの言及、およびサービスの取得に関する情報が含まれていま す。IBM は、Lenovo Converged HX Series アプライアンス向けの Lenovo の優先サービス提供者です。

IBM は、System x、Flex System、および NeXtScale System の各製品に対する Lenovo の優先サービス・プロ バイダーです。ハードウェア・サービスは、Lenovo 特約店または IBM から受けることができます。

保証サービスを提供する Lenovo 認定販売店を見つけるには、以下の Web サイトにアクセスしてください。 [http://www.ibm.com/partnerworld](http://www.ibm.com/partnerworld/)

IBM サポートの電話番号については、以下の Web サイトにアクセスしてください。 <http://www.ibm.com/planetwide>

米国およびカナダの場合は、1-800-IBM-SERV (1-800-426-7378) に電話してください。

米国およびカナダでは、ハードウェア・サービスおよびサポートは、1 日 24 時間、週 7 日ご利用いた だけます。英国では、これらのサービスは、月曜から金曜までの午前 9 時から午後 6 時までご利用 いただけます。

## <span id="page-26-0"></span>付録 B 注記

本書に記載の製品、サービス、または機能が日本においては提供されていない場合があります。日本で利 用可能な製品、サービス、および機能については、Lenovo の営業担当員にお尋ねください。

本書で Lenovo 製品、プログラム、またはサービスに言及していても、その Lenovo 製品、プログラム、ま たはサービスのみが使用可能であることを意味するものではありません。これらに代えて、Lenovo の知 的所有権を侵害することのない、機能的に同等の製品、プログラム、またはサービスを使用すること ができます。ただし、他の製品とプログラムの操作またはサービスの評価および検証は、お客様の責 任で行っていただきます。

Lenovo は、本書に記載されている内容に関して特許権 (特許出願中のものを含む) を保有している場合が あります。本書の提供は、お客様にこれらの特許権について実施権を許諾することを意味するものではあ りません。実施権についてのお問い合わせは、書面にて下記宛先にお送りください。

Lenovo (United States), Inc. 1009 Think Place - Building One Morrisville, NC 27560 U.S.A. Attention: Lenovo Director of Licensing

LENOVO は、本書を特定物として現存するままの状態で提供し、商品性の保証、特定目的適合性の保証 および法律上の瑕疵担保責任を含むすべての明示もしくは黙示の保証責任を負わないものとします。 国または地域によっては、法律の強行規定により、保証責任の制限が禁じられる場合、強行規定の制 限を受けるものとします。

この情報には、技術的に不適切な記述や誤植を含む場合があります。本書は定期的に見直され、必要な変 更は本書の次版に組み込まれます。Lenovo は予告なしに、随時、この文書に記載されている製品また はプログラムに対して、改良または変更を行うことがあります。

本書で説明される製品は、誤動作により人的な傷害または死亡を招く可能性のある移植またはその他の生 命維持アプリケーションで使用されることを意図していません。本書に記載される情報が、Lenovo 製品仕 様または保証に影響を与える、またはこれらを変更することはありません。本書の内容は、Lenovo または サード・パーティーの知的所有権のもとで明示または黙示のライセンスまたは損害補償として機能するも のではありません。本書に記載されている情報はすべて特定の環境で得られたものであり、例として提示 されるものです。他の操作環境で得られた結果は、異なる可能性があります。

Lenovo は、お客様が提供するいかなる情報も、お客様に対してなんら義務も負うことのない、自ら適切と 信ずる方法で、使用もしくは配布することができるものとします。

本書において Lenovo 以外の Web サイトに言及している場合がありますが、便宜のため記載しただけであ り、決してそれらの Web サイトを推奨するものではありません。それらの Web サイトにある資料は、こ の Lenovo 製品の資料の一部ではありません。それらの Web サイトは、お客様の責任でご使用ください。

この文書に含まれるいかなるパフォーマンス・データも、管理環境下で決定されたものです。そのため、 他の操作環境で得られた結果は、異なる可能性があります。一部の測定が、開発レベルのシステムで行わ れた可能性がありますが、その測定値が、一般に利用可能なシステムのものと同じである保証はありませ ん。さらに、一部の測定値が、推定値である可能性があります。実際の結果は、異なる可能性がありま す。お客様は、お客様の特定の環境に適したデータを確かめる必要があります。

### <span id="page-27-0"></span>商標

Lenovo、Lenovo ロゴ、Flex System、System x、NeXtScale System、および x Architecture は、Lenovo の米国 およびその他の国における商標です。

インテルおよび Intel Xeon は、Intel Corporation の米国またはその他の国における商標または登録商標です。

Nutanix は、Nutanix Inc. の登録商標です。

他の会社名、製品名およびサービス名等はそれぞれ各社の商標です。

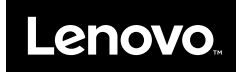